# IPsec configureren - voorgedeelde toetsen met jokerteken met Cisco beveiligde VPN-client en no-mode configuratie Ī

# Inhoud

[Inleiding](#page-0-0) [Voorwaarden](#page-0-1) [Vereisten](#page-0-2) [Gebruikte componenten](#page-0-3) **[Conventies](#page-1-0) [Configureren](#page-1-1)** [Netwerkdiagram](#page-1-2) **[Configuraties](#page-1-3)** [Verifiëren](#page-3-0) [Problemen oplossen](#page-3-1) [Opdrachten voor troubleshooting](#page-3-2) [Gerelateerde informatie](#page-4-0)

# <span id="page-0-0"></span>**Inleiding**

Deze voorbeeldconfiguratie illustreert een router die is geconfigureerd voor pre-gedeelde toetsen op de wild-kaart—alle PC klanten delen een gemeenschappelijke toets. Een externe gebruiker gaat het netwerk in en houdt zijn eigen IP-adres in; De gegevens tussen de PC van een verre gebruiker en de router worden versleuteld.

# <span id="page-0-1"></span>Voorwaarden

### <span id="page-0-2"></span>Vereisten

Er zijn geen specifieke voorwaarden van toepassing op dit document.

#### <span id="page-0-3"></span>Gebruikte componenten

De informatie in dit document is gebaseerd op de onderstaande software- en hardwareversies.

- Cisco IOS® softwarerelease 12.2.8.T1
- Cisco Secure VPN-clientversie 1.0 of 1.1[—End-of-life details](//www.cisco.com/en/US/products/sw/secursw/ps2138/prod_bulletin09186a00800925ed.html)
- Cisco-router met DES of 3DES-afbeelding

De informatie in dit document is gebaseerd op apparaten in een specifieke laboratoriumomgeving. Alle apparaten die in dit document worden beschreven, hadden een opgeschoonde

(standaard)configuratie. Als u in een levend netwerk werkt, zorg er dan voor dat u de potentiële impact van om het even welke opdracht begrijpt alvorens het te gebruiken.

#### <span id="page-1-0"></span>**Conventies**

Raadpleeg voor meer informatie over documentconventies de [technische Tips](//www.cisco.com/en/US/tech/tk801/tk36/technologies_tech_note09186a0080121ac5.shtml  ) va[n](//www.cisco.com/en/US/tech/tk801/tk36/technologies_tech_note09186a0080121ac5.shtml  ) [Cisco.](//www.cisco.com/en/US/tech/tk801/tk36/technologies_tech_note09186a0080121ac5.shtml  )

## <span id="page-1-1"></span>**Configureren**

Deze sectie bevat informatie over het configureren van de functies die in dit document worden beschreven.

N.B.: Als u aanvullende informatie wilt vinden over de opdrachten in dit document, gebruikt u het [Opdrachtplanningprogramma](//tools.cisco.com/Support/CLILookup/cltSearchAction.do) (allee[n](//tools.cisco.com/RPF/register/register.do) [geregistreerd](//tools.cisco.com/RPF/register/register.do) klanten).

#### <span id="page-1-2"></span>**Netwerkdiagram**

Dit document gebruikt de netwerkinstellingen die in het onderstaande schema zijn weergegeven.

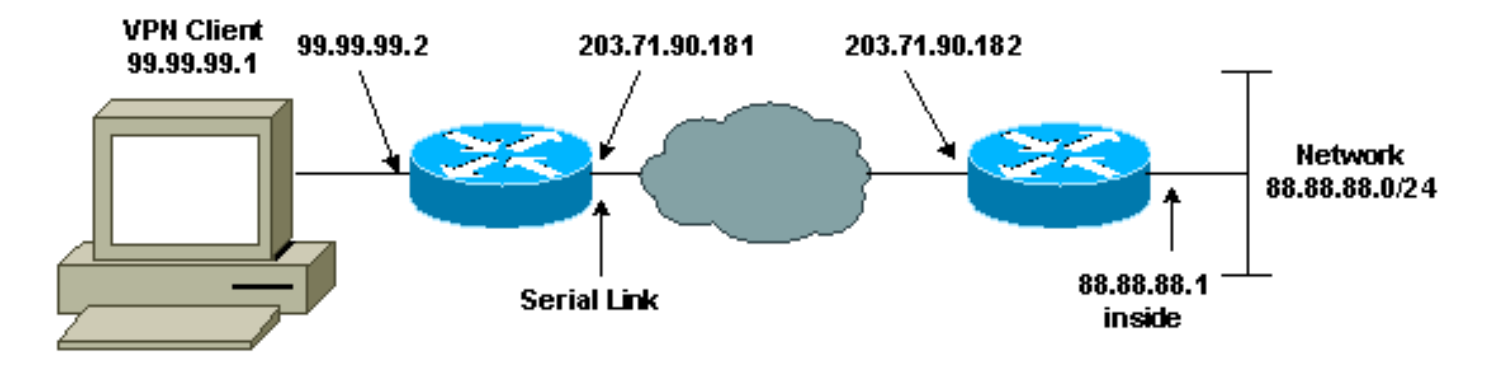

#### <span id="page-1-3"></span>**Configuraties**

Dit document maakt gebruik van de onderstaande configuraties.

- Routerconfiguratie
- VPN-clientconfiguratie

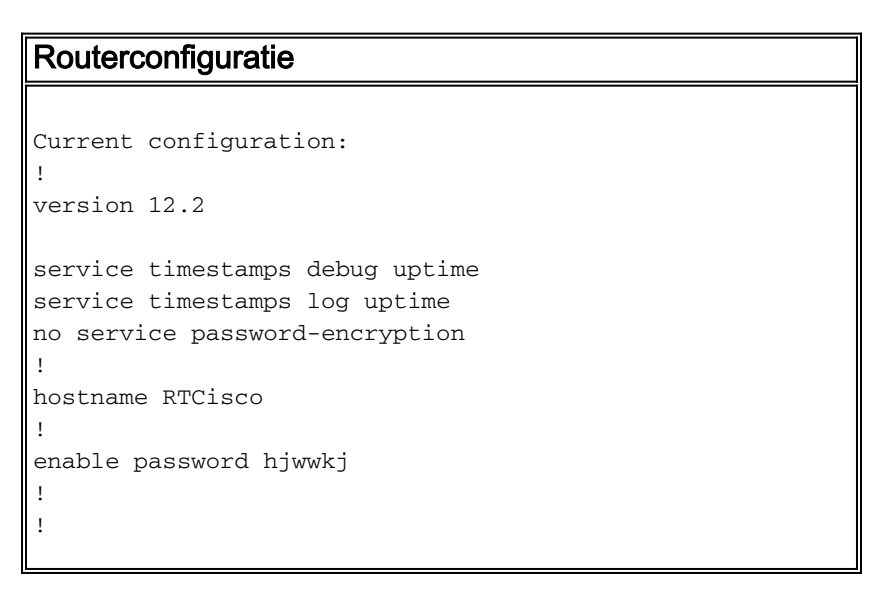

```
ip subnet-zero
ip domain-name cisco.com
ip name-server 203.71.57.242
!
!
crypto isakmp policy 10
hash md5
authentication pre-share
crypto isakmp key mysecretkey address 0.0.0.0 0.0.0.0
!
!
crypto ipsec transform-set mypolicy esp-des esp-md5-hmac
!
crypto dynamic-map dyna 10
set transform-set mypolicy
!
crypto map test 10 ipsec-isakmp dynamic dyna
!
!
interface Serial0
ip address 203.71.90.182 255.255.255.252
no ip directed-broadcast
no ip route-cache
no ip mroute-cache
crypto map test
!
interface Ethernet0
ip address 88.88.88.1 255.255.255.0
!
!
ip classless
ip route 0.0.0.0 0.0.0.0 203.71.90.181
!
!
line con 0
transport input none
line aux 0
transport input all
line vty 0 4
password cscscs
login
!
end
VPN-clientconfiguratie
Network Security policy:
1- Myconn
     My Identity
          Connection security: Secure
          Remote Party Identity and addressing
          ID Type: IP subnet
          88.88.88.0
          255.255.255.0
          Port all Protocol all
     Connect using secure tunnel
          ID Type: IP address
          203.71.90.182
```

```
 Authentication (Phase 1)
     Proposal 1
         Authentication method: Preshared key
         Encryp Alg: DES
         Hash Alg: MD5
         SA life: Unspecified
         Key Group: DH 1
    Key exchange (Phase 2)
     Proposal 1
        Encapsulation ESP
        Encrypt Alg: DES
        Hash Alg: MD5
         Encap: tunnel
         SA life: Unspecified
         no AH
2- Other Connections
       Connection security: Non-secure
       Local Network Interface
         Name: Any
         IP Addr: Any
          Port: All
```
# <span id="page-3-0"></span>Verifiëren

Deze sectie verschaft informatie die u kunt gebruiken om te bevestigen dat uw configuratie correct werkt.

Bepaalde opdrachten met show worden ondersteund door de tool [Output Interpreter \(alleen voor](https://www.cisco.com/cgi-bin/Support/OutputInterpreter/home.pl) [geregistreerde klanten\). Hiermee kunt u een analyse van de output van opdrachten met](//tools.cisco.com/RPF/register/register.do) show genereren.

- toon crypto isakmp sa toont fase 1 veiligheidsassociaties.
- toon crypto ipsec sa toont fase 1 veiligheidsassociaties en proxy, insluiting, encryptie, decapsulation en decryptie informatie.
- Laat actieve crypto motorverbindingen zien toont huidige verbindingen en informatie betreffende versleutelde en gedecrypteerde pakketten.

## <span id="page-3-1"></span>Problemen oplossen

Deze sectie bevat informatie waarmee u problemen met de configuratie kunt oplossen.

#### <span id="page-3-2"></span>Opdrachten voor troubleshooting

Bepaalde opdrachten met show worden ondersteund door de tool [Output Interpreter \(alleen voor](https://www.cisco.com/cgi-bin/Support/OutputInterpreter/home.pl) [geregistreerde klanten\). Hiermee kunt u een analyse van de output van opdrachten met](//tools.cisco.com/RPF/register/register.do) show genereren.

Opmerking: Voordat u debug-opdrachten afgeeft, raadpleegt u [Belangrijke informatie over Debug](//www.cisco.com/en/US/tech/tk801/tk379/technologies_tech_note09186a008017874c.shtml ) [Commands](//www.cisco.com/en/US/tech/tk801/tk379/technologies_tech_note09186a008017874c.shtml ).

Opmerking: je moet de veiligheidsassociaties op beide peers duidelijk maken. Voer de routeropdrachten in de modus "niet-inschakelen" uit.

Opmerking: U moet deze apparaten op beide IPSec-peers uitvoeren.

- debug van crypto isakmp displays tijdens fase 1.
- debug van crypto ipsec displays tijdens fase 2.
- debug van crypto motor —informatie van de crypto motor.
- duidelijke crypto isakmp reinigt de fase 1 veiligheidsassociaties.
- duidelijke crypto sa ontslaat de fase 2 veiligheidsverenigingen.

# <span id="page-4-0"></span>Gerelateerde informatie

- [IPsec-ondersteuningspagina](//www.cisco.com/cgi-bin/Support/browse/psp_view.pl?p=Internetworking:IPSec&referring_site=bodynav)
- [VPN 3000 clientondersteuningspagina's](//www.cisco.com/cgi-bin/Support/PSP/psp_view.pl?p=Software:Cisco_VPN_3000_Client&referring_site=bodynav)
- [Technische ondersteuning Cisco-systemen](//www.cisco.com/cisco/web/support/index.html?referring_site=bodynav)